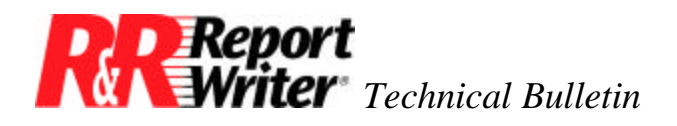

## **Time Arithmetic in R&R Report Writer® for DOS®**

**Product:** R&R Report Writer for DOS **Version:** N.A.

**Oper Sys:** DOS

## **Summary**

Time arithmetic is useful in applications that need to measure the duration of events. Time arithmetic is used in this example to analyze a support call history. The results help in planning and budgeting support services to maintain a 100% call service rate.

When you call for support, your registration is retrieved using the serial number as a key. When the call ends, the starting and ending times are recorded in a database. Several interesting statistics can be produced using this data, including total call duration, average call length, and average time between calls.

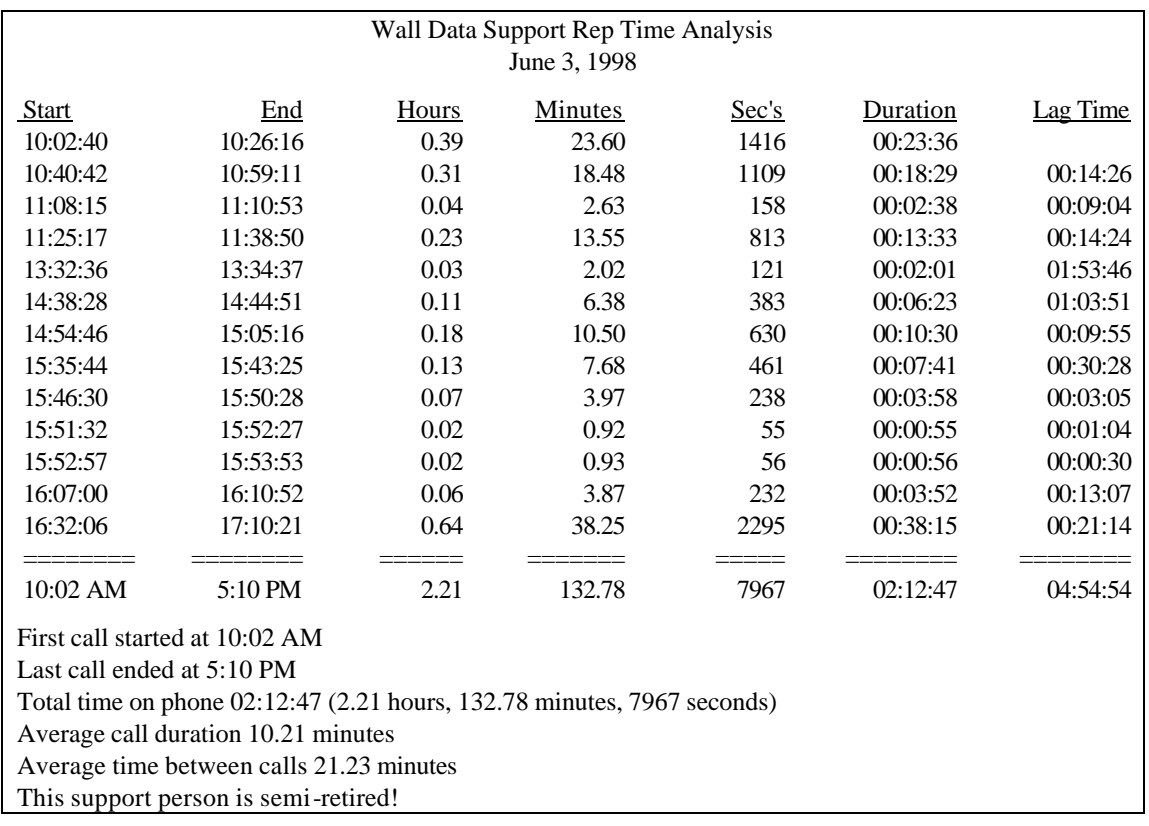

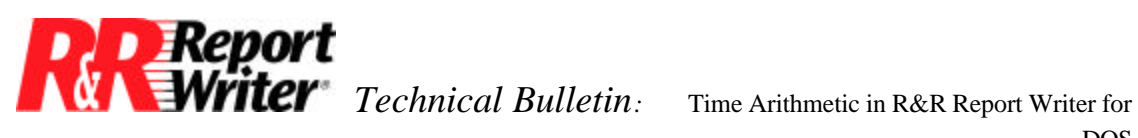

DOS

*Figure 1. Time Analysis Report*

## **Producing a Report Using Time Arithmetic**

Figure 1 shows an example of the type of report you can produce using time arithmetic. All you need to produce this type of report is a database with two fields, one containing the starting time and one containing the ending time. In R&R Report Writer, time values are represented as character strings in the format HH:MM:SS.

Seven user-defined functions (UDFs) were used to perform the calculations in this report. We'll discuss them individually as they apply to fields on the report.

The first UDF is named AmPm() and is used to format the starting time of the first call and the ending time of the last call. Note two features of the AmPm() function: the seconds are omitted and hours after 12 noon are converted to twelve-hour format. Here is the function definition.

> Declaration: AmPm(c\_tstr) Formula: STR(IIF(MOD(VAL(SUBSTR(tstr,1,2)),12), MOD(VAL(SUBSTR(tstr,1,2)),12),12),2)+ SUBSTR(tstr,3,3)+' '+ IIF(VAL(SUBSTR(tstr,1,2))<12,"AM","PM")

The AmPm() function takes one input, a time string, which is named tstr in the formula. The formula is printed on seven lines for readability. The first five lines convert the hour to a twodigit numeric string between 1 and 12 using the MOD() function to convert the hour to a number between 0 and 11, and the IIF() function to change 0 to 12. The sixth line appends a colon, the two digit minute, and a space. The last line appends "AM" or "PM" depending on the hour.

The AmPm() function is used in the sample report to format the earliest call starting time and the latest call ending time. So, we first need to calculate these times before applying the AmPm() function. The /Field Total Create command is used to calculate these times as follows.

> Frst\_Start = Grand Minimum of START\_TIME Last  $End$  = Grand Maximum of END TIME

Next, two calculated fields are created to apply the AmPm() function to the above fields. Here are the calculated field definitions for the fields that appear on the report.

> AmPm\_Start = AmPm(Frst\_Start)  $AmPm_End = AmPm(Last_End)$

The middle three columns on the report calculate the number of hours, minutes, and seconds between the start and end times. Both hours and minutes are displayed with a two-digit fraction. (Keep in mind that 0.50 hours represents 30 minutes, not 50 minutes.) To calculate these time differences, it is easiest to convert both time values to common units—the number of seconds

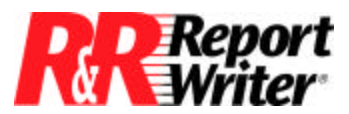

*Technical Bulletin:* Time Arithmetic in R&R Report Writer for

DOS

since the start of the day. So, we first create a UDF named TimTos() to convert a time string to seconds.

> Declaration: TimTos(c\_tstr) Formula: VAL(LEFT(tstr,2))\*3600+VAL(SUBSTR(tstr,4,2))\*60+ VAL(RIGHT(tstr,2))

The formula appears on three lines for readability. The first line multiplies the value of the hour portion of the string by 3600, the number of seconds per hour. The second line multiplies the value of the minutes string by 60, the number of minutes per hour. The last line just computes the value of the seconds string. All three seconds values are then added together to give the result.

Now that we can convert a time string to a number of seconds, we can create UDFs to compute a time difference in hours, minutes, and seconds. Here are the three UDF definitions.

> Declaration: HrsBtwn(c\_tstr1,c\_tstr2) Formula: (TimTos(tstr2)-TimTos(tstr1))/3600

Declaration: MinBtwn(c\_tstr1,c\_tstr2) Formula: (TimTos(tstr2)-TimTos(tstr1))/60

Declaration: SecBtwn(c\_tstr1,c\_tstr2) Formula: TimTos(tstr2)-TimTos(tstr1)

To calculate the total time spent on the phone, in either hours, minutes, or seconds, you need to create a calculated field and a total field. The calculated field contains the call duration in the desired units for each call record. The total accumulates the value from each record. Therefore, create the following three pairs of calculated and total fields.

> Hours = HrsBtwn(START\_TIME,END\_TIME) Tot\_Hours = Grand Sum of Hours Minutes = MinBtwn(START\_TIME,END\_TIME) Tot  $Mins = Grand Sum of Minutes$ Seconds = SecBtwn(START\_TIME,END\_TIME) Tot\_Secs = Grand Sum of Seconds

Another way to express the duration of a phone call is using the time format. For example, instead of representing a call duration as 2.21 hours, it can be represented also as 02:12:47. As you may have guessed, this calculation requires another UDF, which is named TimBtwn().

The TimBtwn() function works by calculating a time difference in seconds and formatting the result in the normal time string format. To simplify the computation, we created a separate UDF, which is named TimStr(), to apply the time string format to a value representing the number of seconds since the beginning of the day. Here are the two UDF definitions.

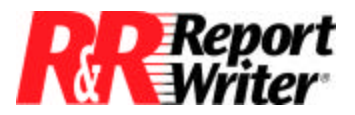

 *Technical Bulletin:* Time Arithmetic in R&R Report Writer for DOS

Declaration: TimStr(n\_sec) Formula: STR(INT(sec/3600),2)+":"+STR(INT(MOD(sec,3600)/60),2)+":"+ STR(INT(MOD(MOD(sec,3600),60)),2)

Declaration: TimBtwn(c\_tstr1,c\_tstr2) Formula: TimStr(TimTos(tstr2)-TimTos(tstr1))

It is now a simple step to create a calculated field that computes the time difference and formats it as a time string. In our sample report, the field is defined as follows:

Duration = TimBtwn(START\_TIME,END\_TIME)

If you try this calculation, you find that the resulting time string does not contain leading zeros. For example, instead of getting 01:02:03, you'll get 1: 2: 3.

This may be acceptable to you, but we will tell you how to add leading zeros in case you prefer leading zeros to spaces.

The StrReplace() UDF, which replaces all occurrences of one substring with another, can be used to replace all spaces in a time string with zeros. Here is a modified TimStr() function that includes leading zeros.

> Declaration: TimStr(n\_sec) Formula: StrReplace(STR(INT(sec/3600),2)+":"+ STR(INT(MOD(sec,3600)/60),2)+":"+ STR(INT(MOD(MOD(sec,3600),60)),2), ' ','0')

Try it again and you will see that the time string still doesn't have leading zeros—when we designed the StrReplace() function, we did not anticipate replacing spaces, so we TRIMed them off. However, the StrReplace() function can easily be modified to handle spaces correctly. For reference, here is the complete and corrected definition of the StrReplace() function and its companion ssReplace() function.

> Declaration: \_ssReplace(c\_string,c\_old,c\_new) Formula: IIF(old\$string,\_ssReplace(STUFF(string,AT(old,string), LEN(old),new),old,new),string)

> Declaration: StrReplace(c\_string,c\_old,c\_new) Formula: IIF(old\$TRIM(string),\_ssReplace(TRIM(string),old,new), string)

Now the Duration calculated field will correctly format the time string with leading zeros. The same format is applied to the total duration by creating a calculated field with the following definition.

Tot\_Dur = TimStr(Tot\_Secs)

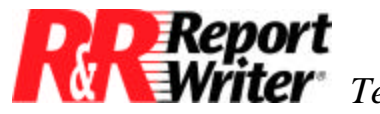

 *Technical Bulletin:* Time Arithmetic in R&R Report Writer for DOS

This expression takes the total duration of all phone calls in seconds, which we previously calculated in the Tot\_Secs field, and applies the time string format using the TimStr() function.

Now let's discuss lag time. In our example, lag time is defined as the time between the end of the previous call and the start of the next call. This calculation illustrates the use of the PREVIOUS() function. Here is the calculated field definition.

Lag\_Time = TimBtwn(PREVIOUS(END\_TIME),START\_TIME)

Note that the first record on the report has no lag time because there is no previous call. This is accomplished by creating a count of phone calls by support rep, and changing the Lag\_Time expression to return a blank string when the count is equal to 1. If the sample report were grouped by support rep, the following total field and modified Lag\_Time expression would be used.

> Rep\_Count = REP Sub-Count of START\_TIME Lag\_Time = IIF(Rep\_Count>1,TimBtwn(PREVIOUS(END\_TIME), START\_TIME),"")

In order to calculate the average lag time, we must also calculate the lag time in seconds for each call. The following calculated field and total field together produce the average lag time in minutes.

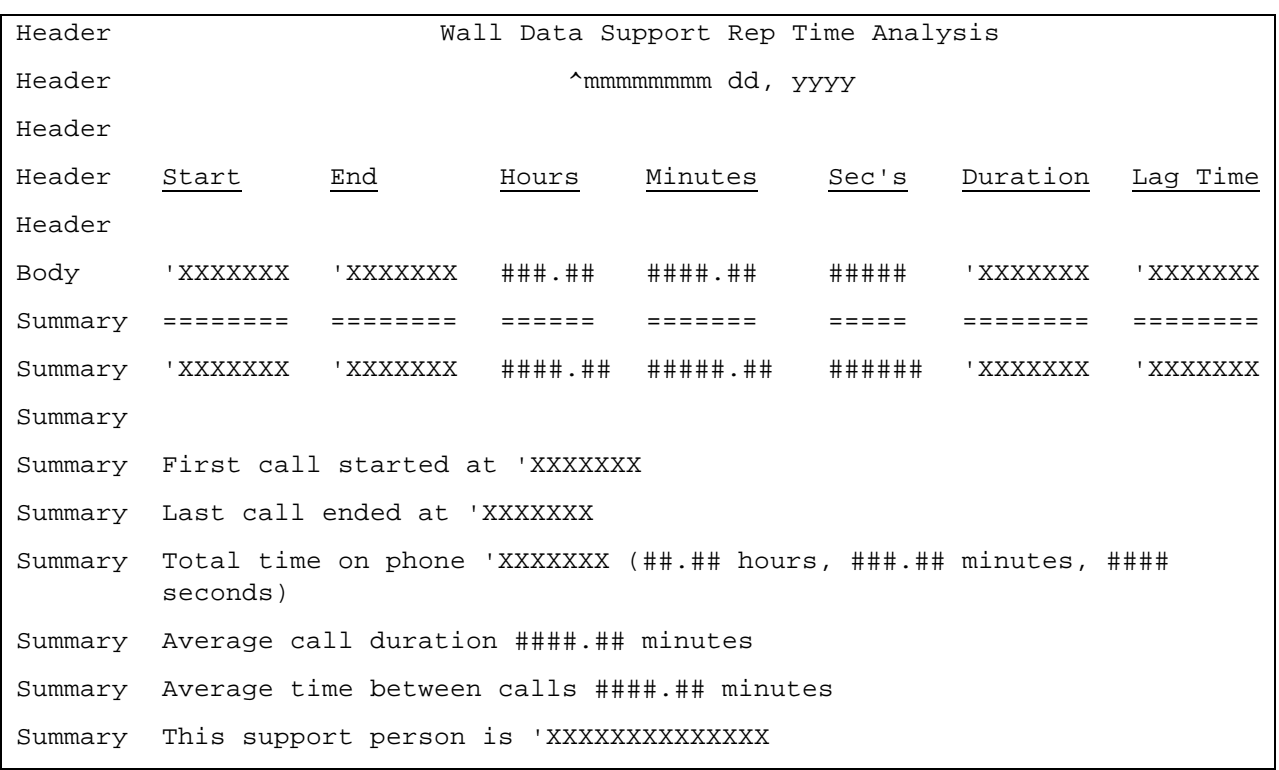

Lag\_Mins = MinBtwn(PREVIOUS(END\_TIME), START\_TIME) Avg\_Lag = Grand Average of Lag\_Mins

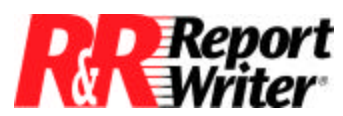

**Writer** Technical Bulletin: Time Arithmetic in R&R Report Writer for DOS

## *Figure 2. Time Analysis Report Layout*

In the summary area there are two other calculations we have not discussed: the average call time in minutes and a text message rating the customer support rep's performance for the day. The average call time in minutes is a straight-forward total defined as follows.

Avg\_Dur = Grand Average of Minutes

The last line of the report illustrates how a message can be tailored based on the value in another field. Support reps that spend six hours or more per day on the phone are rated as "working hard". Those who spend four hours or more are rated as "hardly working"; those spending two hours or more are rated "semi-retired", as in our example, and reps who spend fewer than two hours on the phone are rated "useless." (The rep in this example isn't really that bad - June 3rd was just a slow day!) Here's the calculated field definition.

> Rating = IIF(Tot Hours>=6,"working hard", IIF(Tot\_Hours>=4,"hardly working", IIF(Tot\_Hours>=2,"semi-retired", "useless")))

All trademarks are the property of their respective owners. The information contained in this technical bulletin is subject to change without notice. Liveware Publishing Inc. provides this information "as is" without warranty of any kind, either expressed or implied, but not limited to the implied warranty of merchantability and fitness for a particular purpose. Liveware Publishing may improve or change the product at any time without further notice; this document does not represent a commitment on the part of Liveware Publishing. The software described in this document is furnished under a license agreement or nondisclosure agreement. The software may be used or copied only in accordance with the terms of the licensing agreement.